# Microsoft Project integration for iManage Work

### Overview

This module provides Word/ Excel style integration with iManage, which is currently not available as part of the standard Office integration. Save Microsoft Project files directly into iManage Work, view/ change profile data and save versions as required.

## How it works

The Microsoft Project Integration provides iManage integration with your Project documents that looks and feels the same as the native iManage Office Integration provided for Word and Excel.

Users access the repository via the same dialogues that are available through the FileSite client.

The **iManage Ribbon Bar** inside Microsoft Project provides easier navigation to iManage functions.

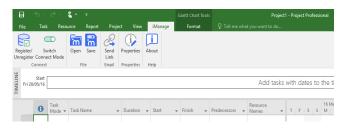

Selecting the **File Open** button or menu item within Microsoft applications presents the user with the iManage Work Open dialogue. Again, the user can drill down through the folder structure, or use the Search Dialogue to find the required document.

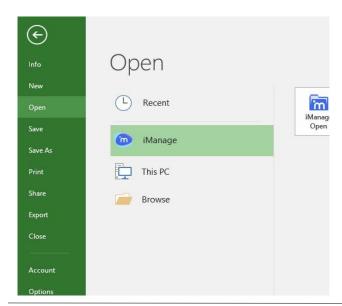

On the left side of the Enhanced Integrated Desktop is the **Shortcut Bar**. It contains shortcuts to Recent Folders, Checked-out Documents, Document Worklist, Matter Worklist, My Matters, My Favourites and the Explorer.

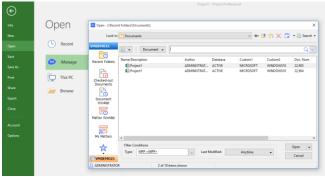

Likewise, selecting the **File Save** button or menu item will present the user with the iManage Work Save dialogue allowing the user to select which folder to store the content.

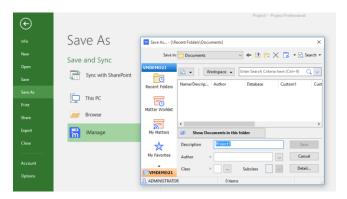

# **About OIA**

OIA is a premier supplier of Information Management Solutions to businesses throughout the Asia Pacific region. OIA's Consulting and Professional Services team are able to deliver a full-service model, encompassing Strategic Planning and Procurement through to Implementation, Asset Management and ongoing support through ad hoc or managed services. Visit www.officeinfo.com.au or contact us on +61 8 9223 1700 for more information.